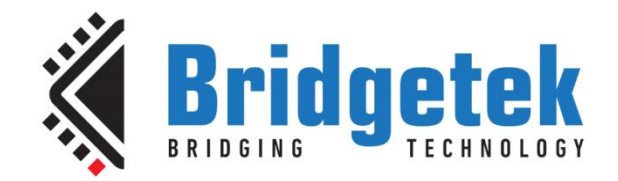

# **Application Note**

# **BRT\_AN\_008**

# **FT81x Creating a Simple Library For PIC MCU**

**Version 1.1**

**Issue Date: 2018-03-27**

This application note provides an example of creating a simple library for interfacing the FT81X device to a PIC MCU. It builds on the framework provided in BRT\_AN\_006, with the addition of a new API layer to support instructions in a similar format to the FT81X Programmers guide. The library consists of a series of C and header files and can be ported to other MCUs and host platforms which have an SPI Master.

Use of Bridgetek devices in life support and/or safety applications is entirely at the user's risk, and the user agrees to defend, indemnify and hold Bridgetek harmless from any and all damages, claims, suits or expense resulting from such use.

> **Bridgetek Pte Ltd (BRTChip)** 178 Paya Lebar Road, #07-03, Singapore 409030 Tel: +65 6547 4827 Fax: +65 6841 6071 Web Site: [http://www.brtchip.com](http://www.brtchip.com/) Copyright © Bridgetek Pte Ltd

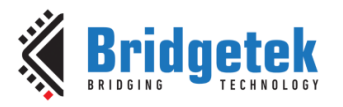

Document No.: BRT\_000084

Clearance No.: BRT#085

### **Table of Contents**

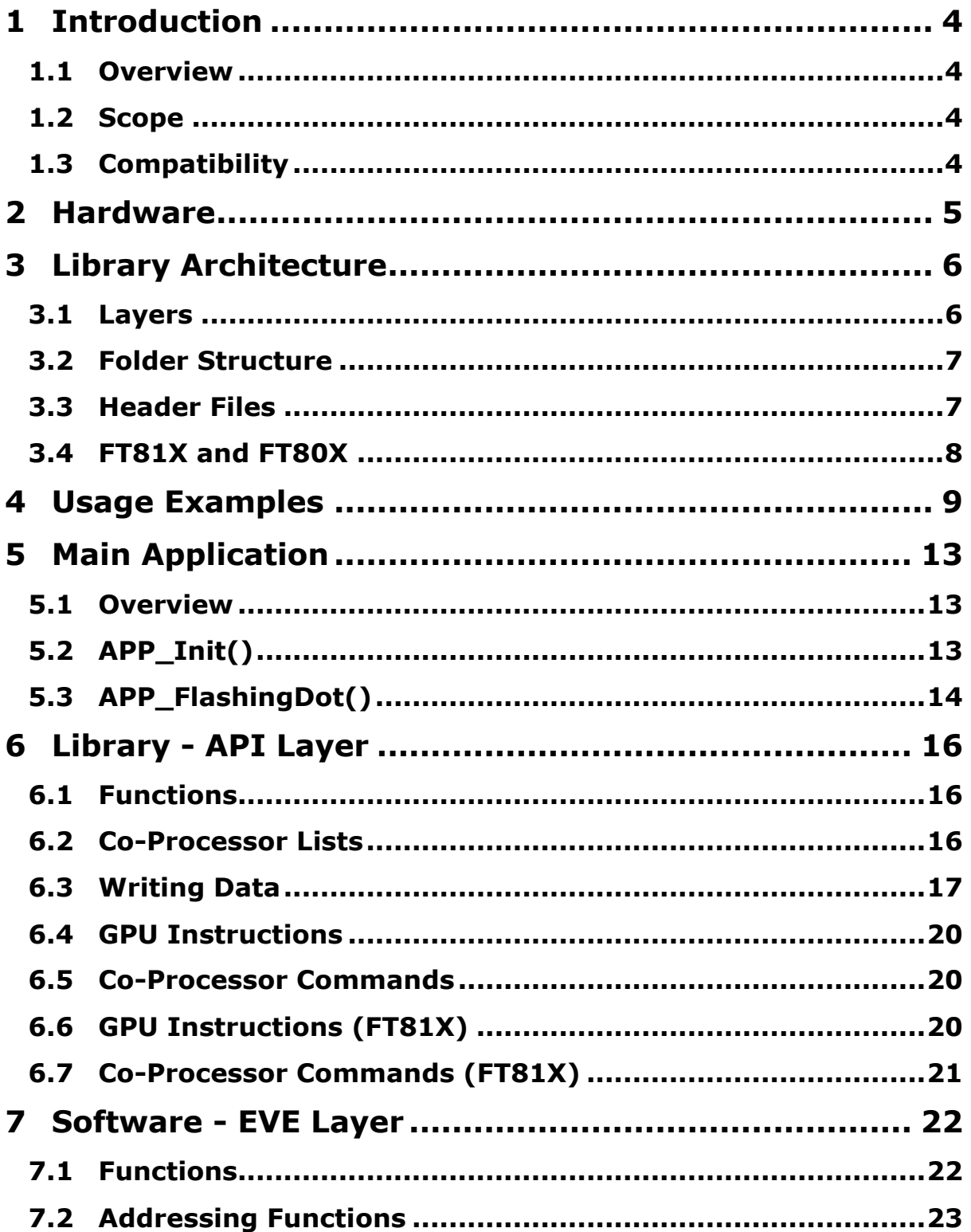

 $\overline{2}$ 

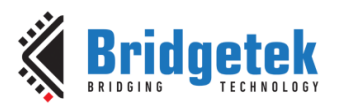

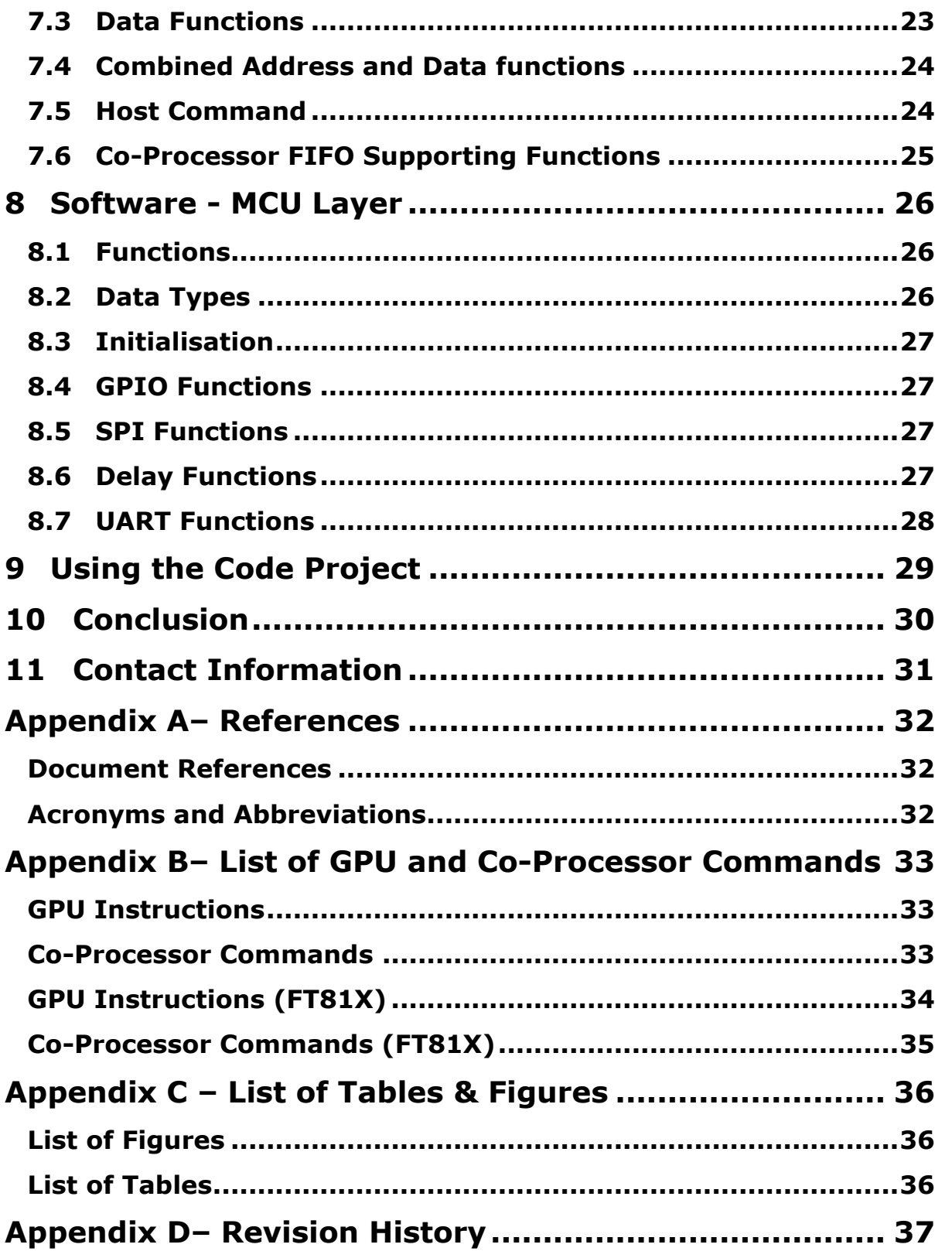

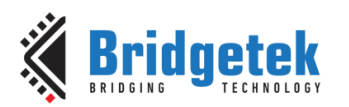

### <span id="page-3-0"></span>**1 Introduction**

### <span id="page-3-1"></span>**1.1 Overview**

This application note provides an example of creating a simple library for interfacing the FT81X device to a PIC MCU. It builds on the framework provided in BRT\_AN\_006, with the addition of a new API layer to support instructions in a similar format to the FT81X Programmers guide and the EVE Screen Editor. The library consists of a series of C and header files and can be ported to other MCUs and host platforms which have an SPI Master.

### <span id="page-3-2"></span>**1.2 Scope**

This application note is a guide to the functions provided in each layer of the library. The library is intended as a starting point for users to develop further to meet the needs of their application. All of the code is provided allowing each layer to be customised.

The main.c file can be edited to produce the final application, calling the functions from the underlying layers. If porting to another MCU platform, the code in MCU\_Layer.c can be changed to match the peripheral API of the chosen controller.

For further background on how the FT8XX's API and SPI data formatting are implemented in the code, please refer to BRT AN 006. It is recommended that the reader be familiar with the concepts discussed in [BRT\\_AN\\_006](http://brtchip.com/wp-content/uploads/Support/Documentation/Application_Notes/ICs/EVE/BRT-AN-006-FT81x-Simple-PIC-Example.pdf) before using, porting or further developing this library.

### <span id="page-3-3"></span>**1.3 Compatibility**

The code provided is primarily targeted at the FT81X series of devices but can also be run on the FT80X series as they have similar APIs. The start-up code within APP\_EVE\_Init has some small differences defined for the FT80X series. Note that FT81X has some new commands and features not present on the FT80X series. Application note AN 320 is also available for the FT80X series.

This library is written for the PIC family of MCUs (using the PIC18F46K22 in this particular example) using MPLABX IDE and a PICKit3 debugger. It can be ported both to other PIC devices and to other MCU types without major modification. The main tasks would be to import the C source and header files into the project of the target MCU and to edit the MCU layer code so that it interacts with the correct registers on the chosen MCU.

Other FT8XX libraries and examples are available for other platforms such as FT900 MCU and Visual Studio on the [EVE Examples](http://brtchip.com/eve-projects/) page.

**Note:** This code is intended to act as a starting point for developers to create their own libraries rather than being a complete library package. It is necessary that developers of the final application incorporating this library review all layers of the code as part of their product validation. By using any part of this code, the customer agrees to accept full responsibility for ensuring that their final product operates correctly and complies with any safety requirements, and accepts full responsibility for any consequences resulting from its use.

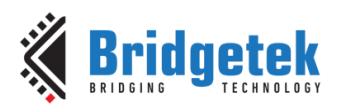

### <span id="page-4-0"></span>**2 Hardware**

The hardware used for developing this code is based around a PIC MCU and an FT81X module. The schematic is shown below.

The schematic includes an optional UART interface connector for debug purposes. This can be used to connect the PIC MCU to a PC via an [FTDI C232H](http://www.ftdichip.com/Products/Cables/USBMPSSE.htm) series cable. For example, the PIC application could output debug strings to a terminal on the PC.

The hardware is discussed in greater detail in **BRT\_AN\_006.** 

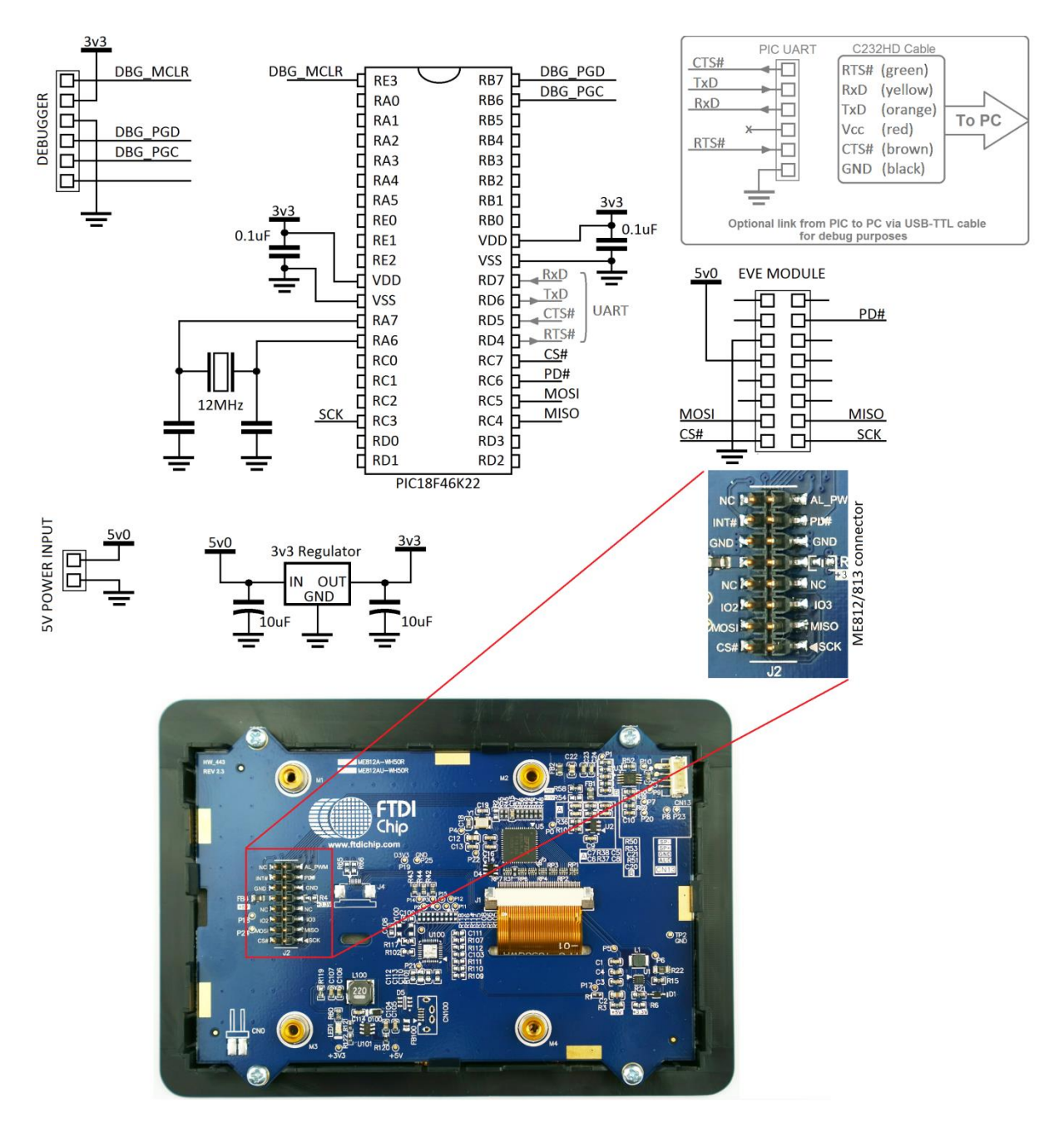

<span id="page-4-1"></span>**Figure 1 - Schematic of the PIC MCU with ME812-WH50R**

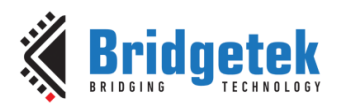

### <span id="page-5-0"></span>**3 Library Architecture**

### <span id="page-5-1"></span>**3.1 Layers**

#### **Application Layer**

This layer implements the main application. It contains the code for initialising the display and then building up each application screen by creating co-processor lists. It will also include header files where required for image and font data.

This code can be edited to create the screen content required by the final application.

#### **API Layer**

This layer is designed to allow the main application to use syntax close to that of the FT81X Programmers Guide and make it more user friendly.

The functions provided in this layer handle co-processor operation and assist with creating and executing co-processor lists as well as keeping track of the offset within the FIFO for each command and sending parameters of commands such as text strings.

It also provides functions for loading data into RAM\_G and to the RAM\_CMD which are required when loading assets such as bitmaps, compressed images and custom font data.

#### **EVE Layer**

This layer translates the calls from the layers above into a series of SPI byte transfers formatted for the protocol used by the FT8XX.

It includes a series of functions which send the register address as well as for reading and writing 8/16/32-bit values. It also has functions for checking the read and write pointers of the RAM\_CMD FIFO and for checking the free space available, which are used by the layers above.

#### **MCU Layer**

This layer provides an interface to the MCU hardware. It takes the SPI transfers from the EVE layer and translates them into the register level operations needed to control the MCU's SPI Master peripheral as well as GPIO operations for chip select and power down.

<span id="page-5-2"></span>If porting the provided code to another type of MCU or other SPI host platform, the code in this layer would be modified to suit the register map of the intended SPI Master whilst keeping the same syntax for calls to this layer from the EVE layer above.

**Figure 2 - Layers of the Software Example**

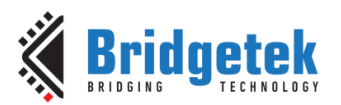

### <span id="page-6-0"></span>**3.2 Folder Structure**

The project provided contains the following files in addition to any MPLAB-specific files:

#### **Source Files**

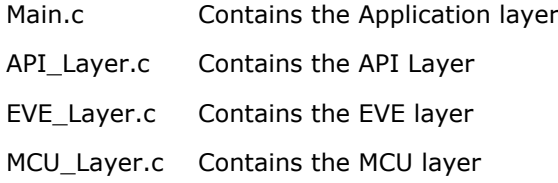

#### **Header Files**

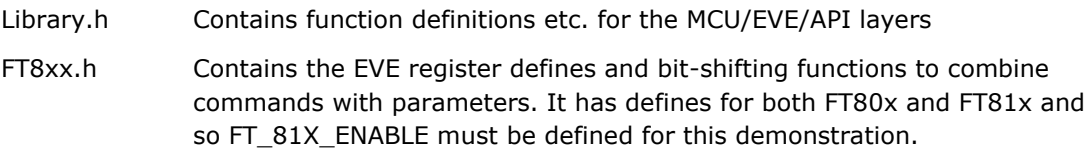

**Note:** The project is provided with each layer in a different .c file as detailed above, for ease of readability and when porting to other MCU platforms. However, the content from API\_Layer, EVE\_Layer.c and MCU\_Layer.c can be combined into the main.c file to make a single source file if preferred.

### <span id="page-6-1"></span>**3.3 Header Files**

The header file FT81x.h was based on the from the main [EVE Sample application.](http://brtchip.com/eve-projects/#Sample App(+EVE2)) This file provides definitions for the memory map, register names and for the EVE primitives and commands.

In addition, since many EVE commands include not only the command opcode but also some parameters mapped into a single 32-bit value, the definitions help to make the main application code more readable.

E.g. the call EVE Write32 (COLOR RGB(255,0,0)); is manipulated as follows:

```
#define COLOR_RGB(red,green,blue) 
((4UL<<24) | (((red)&255UL)<<16) | (((green)&255UL)<<8) | (((blue)&255UL)<<0))
```
This results in a final value of  $0 \times 04$  FF0000 which combines the instruction 0x04 and the red, green and blue values.

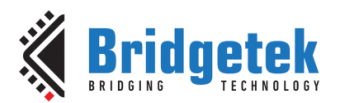

### <span id="page-7-0"></span>**3.4 FT81X and FT80X**

The code example can be used on the FT81X or the FT80X series. It is provided configured for the FT81X series but the following modifications can be made to target the FT80x (FT800 or FT801).

There are two changes required which are explained below.

Firstly, in FT8xx.h, comment out the define for the FT81X.

```
// #ifndef FT_81X_ENABLE //
// #define FT_81X_ENABLE // Comment these 3 lines out if FT800 or FT801
// #endif
```
- This define is used to select the correct register definitions for the FT80X or FT81X.
	- o When commented out (selecting the FT80X) the defines in the upper half of FT8xx.h will be enabled.
	- $\circ$  When enabled (selecting the FT81X) the defines in the lower half of FT8xx.h will be enabled.
- It also enables or disables definitions of commands which are for the FT81X only in Library.h and API\_Layer.c. When creating a project for the FT80X, please ensure to use only commands from the FT80X Programmers Guide in main.c as the FT81X-specific commands will be unavailable.
- The define also affects the start-up sequence in main.c. Additional host commands are sent only when the FT80X is selected.

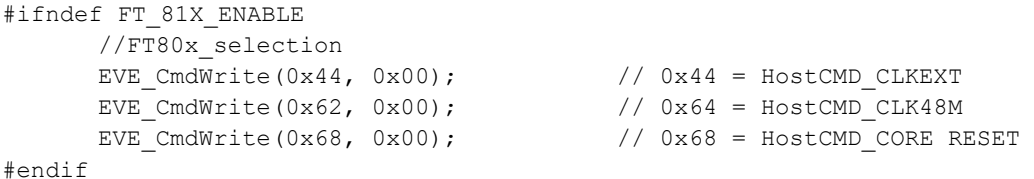

Secondly, adjust the display settings in main.c to suit the selected display. For example, when using an VM800B, the following values could be used.

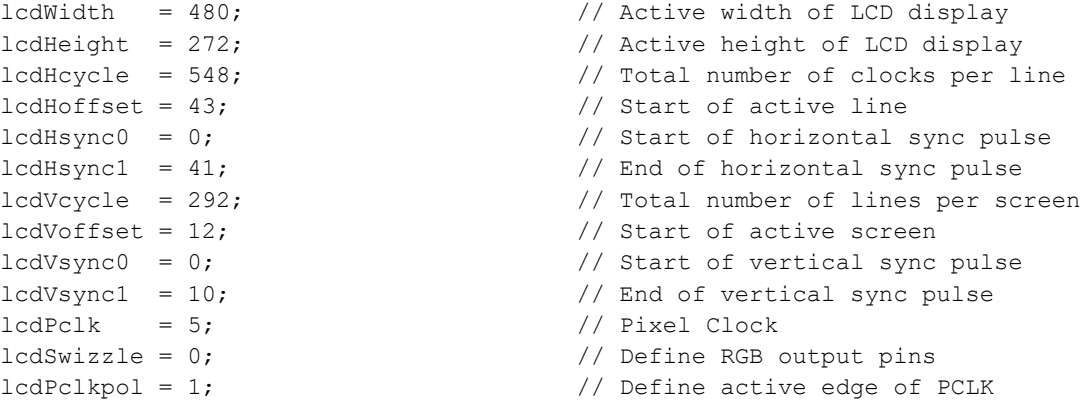

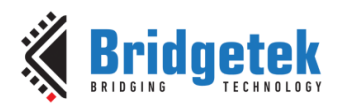

### <span id="page-8-0"></span>**4 Usage Examples**

The main application uses the following syntax when performing these common actions:

#### **GPIO**

Setting PD# low or high using the dedicated functions from the MCU layer, which in turn perform a GPIO operation on the MCU port pin.

```
MCU_PDlow(); 
MCU PDhigh();
```
#### **Registers**

Writing a register with a 16-bit data value. This function handles chip select, address to write, and data. Similar functions are available for writing 8-bit and 32-bit data sizes.

```
EVE_MemWrite16(REG_HOFFSET, lcdHoffset);
```
Reading an 8-bit value from a register. This function performs the chip select operation, writing of the address and reading of the value. The value read is returned in variable GPIO.

```
GPIO = EVE MemRead8(REG GPIO);
```
#### **Host Commands**

Host commands on the FT81X can be sent using the following syntax:

EVE CmdWrite(FT81x ACTIVE,  $0x00$ ); // Send 00 00 00 to wake FT8xx

#### **Display Lists**

32-bit writes are also often used for writing to RAM\_DL, for example a small display list which clears the screen to red. Note that the instructions such as  $CLEAR(1,1,1)$  are translated into hex values by the operators at the end of FT8xx.h.

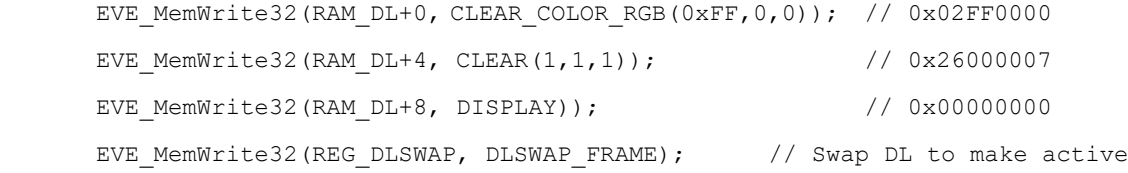

Alternatively, an SPI burst write can be used to send the same list more efficiently.

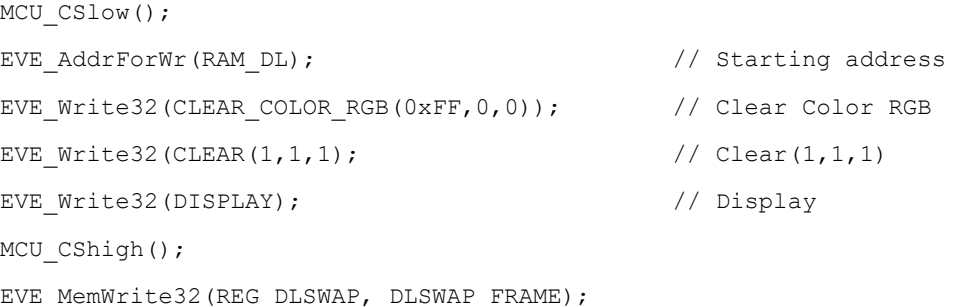

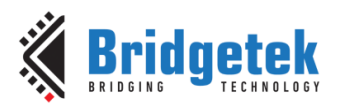

#### **Create Screen with Co-Processor List**

The list follows a similar syntax to the FT81X Programmers Guide API with the prefix API\_ on each instructions/command. The API\_LIB commands as highlighted in green and red allow new lists to be easily started and finished/executed respectively.

```
API LIB BeginCoProList(); Beginning List
API_CMD_DLSTART();
API CLEAR COLOR RGB(0,0,0);
API CLEAR(1,1,1);
// Create screen content below, for example
API_COLOR_RGB(255,255,255);
API CMD TEXT(196, 33, 30, 0, "Text!");
// End of screen content
API_DISPLAY(); 
API CMD SWAP();
API LIB EndCoProList(); Ending List
API LIB AwaitCoProEmpty(); Awaiting completion
```
#### **Creating Co-Processor lists in Sections**

Assuming the RAM\_CMD FIFO is currently empty (REG\_CMD\_READ == REG\_CMD\_WRITE) and if sending the commands to the FIFO using an SPI burst write as shown above, a maximum of (4K-4) bytes may be sent before the buffer will overflow.

If it is necessary to send more than (4K-4) bytes of commands, then the first block of commands must be executed to make space in the circular buffer for the remainder of the commands. This can be achieved as shown in the very simple example below:

```
API LIB BeginCoProList(); Beginning List
API_CMD_DLSTART();
API CLEAR COLOR RGB(0,0,0);
API CLEAR(1,1,1);
API_COLOR_RGB(255,255,255); 
API LIB EndCoProList(); Execute commands
API LIB AwaitCoProEmpty(); Awaiting buffer empty
API LIB BeginCoProList(); Beginning List
API_CMD_TEXT(196, 33, 30, 0, "Text!");
API_DISPLAY(); 
API CMD SWAP();
API LIB EndCoProList(); Execute commands
API LIB AwaitCoProEmpty(); Awaiting buffer empty
```
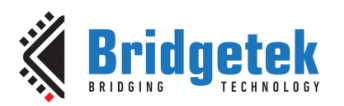

The overall list of commands in the black text is the same as the example shown in section *Create Screen with Co-Processor List*. In particular there is only one occurrence of CMD\_DLSTART which will tell the co-processor to start a new Display List at RAM  $DL + 0$ .

From the co-processor point of view, the overall code here performs exactly the same operation as the code in section *Create Screen with Co-Processor List*. Because the second section does not begin with CMD\_DLSTART, the display list entries in RAM\_DL resulting from the second set of commands will be appended to those from the first set of commands.

The list of commands may be split in this way into a number of sections each containing one or more complete commands. Each block shown in black text may be up to (4K-4) bytes in size.

Note that the library could also be modified to check for free space (as determined by the difference in REG\_CMD\_READ and REG\_CMD\_WRITE) instead of waiting for the co-processor to be empty (REG\_CMD\_READ == REG\_CMD\_WRITE) and the next block of commands could be sent when there is sufficient free space.

**Note:** It is important to note that the overall resuting display list generated by these commands in RAM\_DL may not exceed the 8K bytes size of RAM\_DL. In addition, 8K bytes of commands will not necessarily generate 8K of RAM\_DL entries.

- Some commands are 4 bytes in size when written to RAM CMD and result in the equivalent 4 bytes being written to RAM\_DL. Examples include COLOR\_RGB and VERTEX.
- Other commands may result in a greater number of bytes written to RAM\_DL compared to the size of the command itself. For example, CMD\_BUTTON.

The commands used in the particular screen being generated will therefore influence the number of co-processor commands which can be used on a screen before the 8K RAM\_DL limit is reached.

During application development, overrun can be determined by a co-processor error condition (REG\_CMD\_READ == 0xFFF) and by REG\_CMD\_DL reaching 8K in value.

In many cases, a single burst write of less than (4K-4) may be sufficient to create the screen. Applications which use a large number of VERTEX commands as part of primitive shapes, a chart using a Line Strip, or large number of text strings may require the co-processor list to be split.

#### **Run a Co-Processor command**

Some commands can be used individually via the co-processor to configure the FT81X. These use the same APIs as above to begin the command and execute it. One example is to set the screen orientation to portrait via CMD\_SETROTATE.

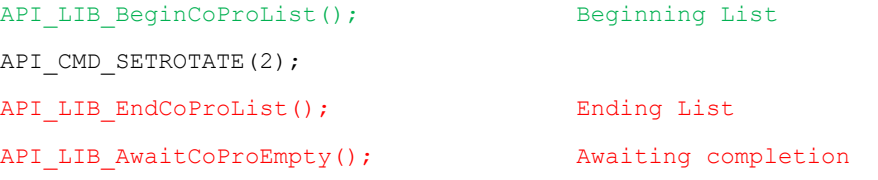

#### **Loading data to RAM\_G**

The API\_LIB\_WriteDataRAMG allows an array of data to be written to a sequential block of RAM\_G. This is useful when loading image or font files for example.

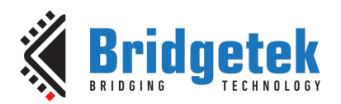

This line of code writes 8700 bytes of data from array rawData[] to RAM\_G with the destination beginning at address RAM\_G +0. rawData[] could be an array in a header file included in the project.

API LIB WriteDataRAMG(rawData,8700,0);

The data will now exist in RAM\_G beginning at address 0 and can be referenced by bitmap drawing commands etc.

#### **Inflate an image**

When inflating an image, the INFLATE command is first written to the co-processor and the REG\_CMD\_WRITE pointer is updated. In this case, the parameter of INFLATE tells the co-processor to inflate the data to address (RAM\_G + 0). Although the REG\_CMD\_WRITE is updated, the code does not await the REG\_CMD\_READ to catch up yet.

Next, the data is written by API\_LIB\_WriteDataToCMD which takes as parameters the array to be sent and the size of the data. It writes the data into the circular RAM\_CMD FIFO after the INFLATE command. This function will provide handling of the co-processor's FIFO in order to transfer the data. It will send data in chunks to avoid overflowing the 4K of FIFO space in the case of larger amounts of data.

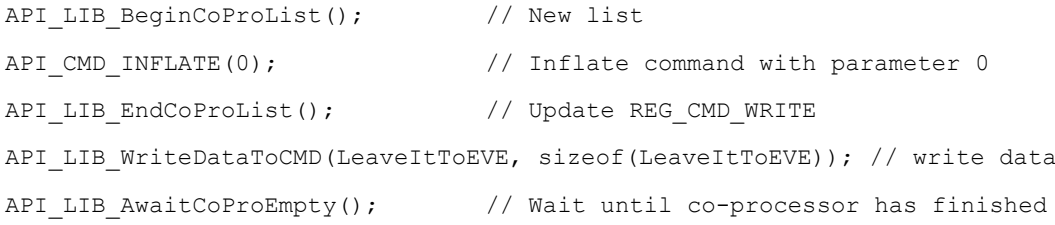

The inflated data will now exist in RAM\_G beginning at address 0. Note that the size may be significantly larger than the size of the compressed data loaded and so the developer should ensure that enough space is available without overwriting any other assets written to the RAM\_G.

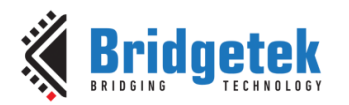

### <span id="page-12-0"></span>**5 Main Application**

### <span id="page-12-1"></span>**5.1 Overview**

This layer is implemented in main.c. In the provided example code, this layer contains an initialisation section and then calls one of the demo routines.

```
 MCU_Init(); 
APP Init();
APP_FlashingDot();
```
The functions MCU\_Init() and APP\_Init() initialise the MCU and FT81X respectively, and the code then remains in the flashing dot application which represents a very basic main application. MCU Init is covered under the MCU Layer in section [8.](#page-25-0)

### <span id="page-12-2"></span>**5.2 APP\_Init()**

This function performs the application's configuration of the FT81X including starting up and writing the display settings registers in the FT81X. It finishes by writing a short display list to clear the screen.

First, the PD# line is asserted for 20msec and then de-asserted. This resets the FT81X and provides a clean start-up. The Active host command is then sent to wake up the FT81X. Note that the external oscillator mode may also be selected via a host command if required at this stage. Some modules use the internal oscillator and others may have an external crystal.

The FT81X requires a delay of at least 300ms to perform housekeeping actions including configuring the font/bitmap handles. This delay must be observed to ensure correct operation of the device. The example code uses a 500ms delay at this point.

After this, a read of the Chip ID register is performed and this must return the expected 0x7C value before proceeding. Failure to read this value could indicate an issue with the SPI connections or power to the EVE circuit for example. A read of REG\_CPURESET is also performed and must read value 0x00 before proceeding, which confirms that the FT81X is ready.

The display registers are then written to set the display parameters to match the connected LCD. The values provided are for 800x480 screens and will work with the ME812-WH50R, ME813- WH50C and VM810C50A-D modules but can be changed to suit other screens.

The GPIO lines are configured to enable the display, along with the touch threshold for resistive screens. The audio is not used here and so the volume is turned down. Note that the writing of the PCLK register and the PWM of the backlight can be done after the first display list to provide a cleaner start-up appearance to the user.

Finally, a short display list is created which clears the screen. Note that the commands begin at RAM DL + 0 and are added to each sequential 4-byte offset. In this case, the Clear Colour RGB specifies a black colour and then  $Clear(1,1,1)$  clears the colour, stencil and tag buffers. The Display command marks the end of the list, and the Swap will result in this display list becoming active. It is only after execution of the Swap that any change will be apparent on the screen.

At this point, the SPI clock rate may be increased above 11MHz up to a maximum of 30MHz if required.

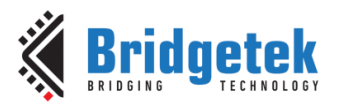

### <span id="page-13-0"></span>**5.3 APP\_FlashingDot()**

This example draws a very simple dot on the screen which alternates in colour between red and black, thereby appearing to flash red against the black background.

Note that the code here works in exactly the same way as the flashing dot illustrated in [BRT\\_AN\\_006](http://brtchip.com/wp-content/uploads/Support/Documentation/Application_Notes/ICs/EVE/BRT-AN-006-FT81x-Simple-PIC-Example.pdf) but the main code is simpler due to the addition of the new API layer. The APIs such as API\_LIB\_BeginCoProList(); take care of awaiting the co-pro FIFO being empty, sending the address and handling chip select. Each API call which sends a GPU instruction or command takes care of keeping track of the new offset. This makes programming the screen content much more user-friendly.

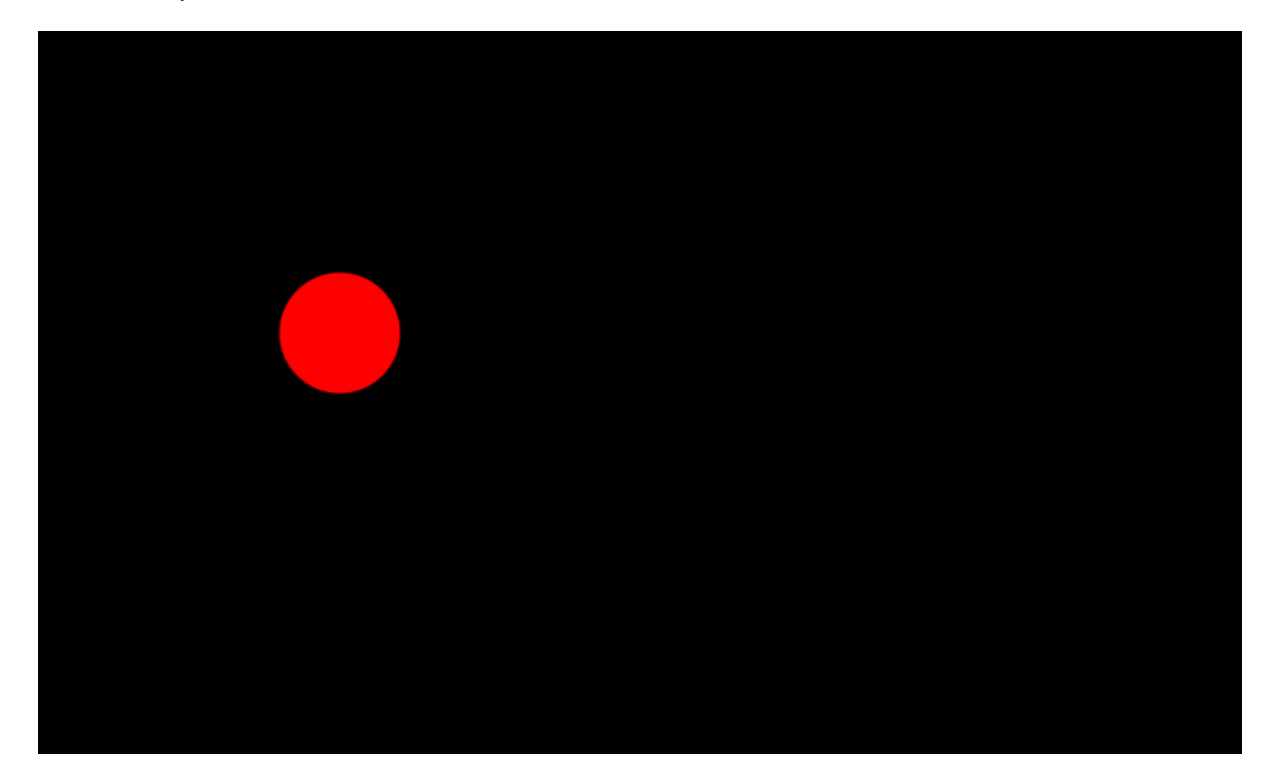

#### **Figure 3 - Flashing Dot Demo**

<span id="page-13-1"></span>The code runs in a constant while(1) loop. First, a variable is toggled which will be used to determine the colour of the dot on each screen update.

```
void APP_FlashingDot(void)
{
     uint8 t color = 0;
      while(1)
\left\{\begin{array}{ccc} \end{array}\right\}if(color == 0x00)
                 color = 0xFF;
            else
                 color = 0x00;
```
It then goes on to create the new co-processor list to generate the screen content. The API\_LIB\_BeginCoProList function waits for the co-processor FIFO to be empty (whereby the write and read pointers are equal). The place within the circular co-processor FIFO to which they currently point is also obtained. It uses this value as the starting point for the new co-processor

**[Product Page](http://brtchip.com/product)<br>Document Feedback** 

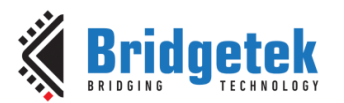

list. It will assert the CS# line and send the address thereby beginning a burst write cycle to the CMD\_FIFO.

The first command (CMD\_DLSTART) will tell the co-processor to make a new display list beginning at offset RAM\_DL + 0. The first entries in this list are to set the colour to be used when clearing the screen and to clear the colour, stencil and tag buffers. In most cases, a new co-processor list will begin in a similar way to the four commands shown.

The API function call in each case will send the associated command over SPI and will update a variable to keep track of the number of bytes sent.

```
API LIB BeginCoProList();
API<sup>CMD</sub>DLSTART();</sup>
API CLEAR COLOR RGB(0,0,0);
APICLEAR(1,1,1);
```
Now, the colour of the dot to be drawn is set and a point is drawn on the screen, using standard commands from the FT81x Programmers Guide.

```
API_COLOR_RGB(color, 0, 0);
API BEGIN(FTPOINTS);
 API_POINT_SIZE(40*16);
 API_VERTEX2F(200*16, 200*16);
API END();
```
The co-processor list finishes with a DISPLAY command which, when actioned by the co-processor and added to the display list, tells the FT8XX that this is the end of the set of display items. The SWAP command performs the same task as writing to the swap register; once the display list has been written to the RAM\_DL, this command will swap the foreground and background display list memory so that the newly written display list is now active on the screen.

```
 API_DISPLAY(); 
API CMD SWAP();
```
The display creation finishes with two API\_LIB function calls. The first one will bring CS# high to finish the burst write over SPI and will then perform a write to the REG CMD WRITE register to point it to the end of the new commands added. The call to API\_LIB\_AwaitCoProEmpty will then wait until the FT81x's internal REG\_CMD\_READ pointer has caught up with REG\_CMD\_WRITE and therefore until the co-processor has consumed all of the commands.

```
API LIB EndCoProList();
 API_LIB_AwaitCoProEmpty();
```
Finally, a delay is provided so that the screen refreshes approximately every 500ms and so the flashing of the dot is visible to the user.

```
MCU Delay 500ms();
 }
```
}

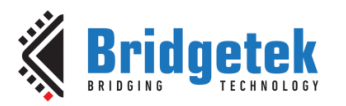

## <span id="page-15-0"></span>**6 Library - API Layer**

This layer can be found in API\_Layer.c and provides a simpler and higher-level interface between the main application and the EVE layer.

This layer contains a series of APIs for beginning and finishing co-processor lists which avoid the main application needing to handle the specifics of the co-processor.

Additional APIs are provided to help with loading data to RAM\_G and to the RAM\_CMD FIFO, as well as for sending text strings which are used in several co-processor commands.

The layer also includes a function call for each GPU instruction and Co-Processor command which can be used when sending these via the co-processor FIFO. This function sends the command and any parameters and also keeps track of the size of the command which is used to update the REG\_CMD\_WRITE when finishing the list.

### <span id="page-15-1"></span>**6.1 Functions**

- void API\_LIB\_BeginCoProList(void)
- void API\_LIB\_EndCoProList(void)
- void API\_LIB\_AwaitCoProEmpty(void)
- void API LIB WriteDataRAMG(const uint8\_t \*ImgData, uint32\_t DataSize, uint32\_t DestAddress)
- uint8 t API\_SendString(const char\* string)
- void API\_LIB\_WriteDataToCMD(const uint8\_t \*ImgData, uint32\_t TotalDataSize)
- This layer also includes a separate function for every GPU Instruction and Co-Processor command as discussed later in this section

### <span id="page-15-2"></span>**6.2 Co-Processor Lists**

These functions are used by the main application when creating screens to set up a new coprocessor list and then to execute it.

#### **void API\_LIB\_BeginCoProList(void)**

This function carries out the tasks necessary to create a new co-processor command list. It waits for the REG\_CMD\_WRITE and REG\_CMD\_READ pointers to become equal to confirm that the coprocessor has completed all previous tasks. This also determines the current value of these pointers to be used as the starting point for the new list.

It then asserts CS# and sends the starting address determined above with the write bits set to tell the FT81X that data is to be written.

An SPI burst write will continue with the FT81X incrementing its internal address until CS# is deasserted.

### **void API\_LIB\_EndCoProList(void)**

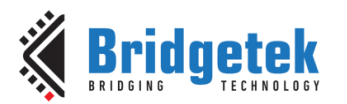

This function is used to end a co-processor list. It de-asserts  $CS#$  and then writes the value maintained by the MCU's own counter into the REG\_CMD\_WRITE. This causes the co-processor to execute the commands written in the preceding burst write.

The API functions in the API layer will have updated the aforementioned counter (cmdOffset) as each command is sent so that the value to be written to REG\_CMD\_WRITE can be determined.

### **void API\_LIB\_AwaitCoProEmpty(void)**

This function performs two main tasks. Firstly, it sits in a loop reading the REG\_CMD\_WRITE and REG\_CMD\_READ\_registers. Then, it reads\_the\_current\_state\_of\_REG\_CMD\_WRITE and updates global variable cmdOffset so that this variable can be used by the subsequent code as the starting point for the next co-processor list.

### <span id="page-16-0"></span>**6.3 Writing Data**

These functions are used by the main application to perform writing of data blocks to RAM\_G and via the co-processor buffer.

#### **void API\_LIB\_WriteDataRAMG(const uint8\_t \*ImgData, uint32\_t DataSize, uint32\_t DestAddress)**

This function writes a block of 8-bit data from the specified array in the MCU to the FT81X. The parameters also specify the starting address in RAM\_G for the data to be written to and the size of the data to be written.

Internally, this function uses an SPI burst write whereby the CS# is asserted followed by a write of the register address to be written in the FT81x. The data can then be written as a burst by keeping CS# low and the FT81x will increment the address internally. The burst is completed by deasserting CS#.

#### **uint8\_t API\_SendString(const char\* string)**

This function sends a string over SPI to the FT81X. It is intended to be called from other command functions such as API\_CMD\_TEXT where the SPI transfer is already set up and in progress and the string is part of the parameter set of the function. The API\_SendString function does not therefore carry out addressing or CS# operations.

It works by sending out the string character-by-character as a series of sequential 8-bit SPI writes. An additional 0x00 byte is sent at the end of the string as a null terminator. Finally, as every command in EVE must have a multiple of 4 bytes including parameters, the string is padded with extra 0x00 bytes if it is not an even multiple of 4. This makes the total length including string, null and padding to a multiple of four bytes to maintain the 32-bit alignment of the co-processor. The resulting command size is returned to the calling function where it will be added to the size of the overall command.

#### **void API\_LIB\_WriteDataToCMD(const uint8\_t \*ImgData, uint32\_t TotalDataSize)**

This function is used to write a block of data to the co-processor FIFO. For example, this would be used for loading the compressed image data immediately after a CMD\_INFLATE or CMD\_LOADIMAGE command.

Application Note

Version 1.1

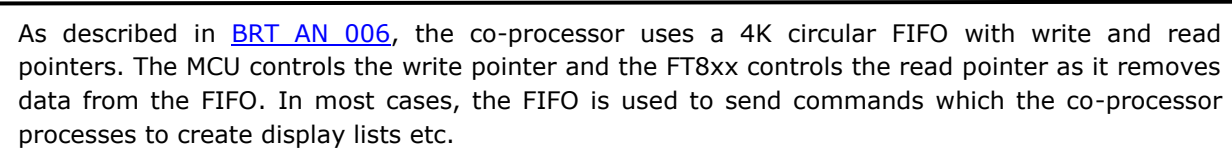

However, some commands which inflate compressed data require the image data to be fed into the co-processor itself which will carry out the inflate operation on the data. This requires more specific handling compared to writing to RAM G due to the circular nature and the limited size (4K) of the buffer.

This function takes care of the buffer handling and also splits the data into smaller chunks if the overall data size is greater than the buffer. A simplified flow chart is shown in [Figure 4.](#page-18-0)

The function runs in a loop until all requested data has been sent. The data is written to the RAM\_CMD\_FIFO in the same way as commands, whereby the current write pointer is determined and the data is written as a burst beginning at that address. The FT8XX increments its internal counter in parallel with the MCU keeping its own count, both of which also account for the rollover at RAM\_CMD + 4K. The MCU then advances the REG\_CMD\_WRITE to the end of the newly written data.

In this example, if the data is greater than 1000 bytes, it is split into chunks of 1000 and will therefore be written as a series of 1000 bytes bursts followed by the remainder. One difference occurs here compared to the algorithm normally used when creating a screen. Between sending 1000 byte chunks, the function waits for sufficient free space for the next chunk instead of awaiting the FIFO being empty (read and write pointers equal). This is because the algorithm used internally by the co-processor does not always make REG\_CMD\_READ equal to REG\_CMD\_WRITE in the middle of a data set. They will however become equal once the full set of compressed data has been written.

Note that the size of each chunk can be set as required up to a maximum of (4K-4). However, increasing the 1000 used in this example would not make a significant difference to efficiency.

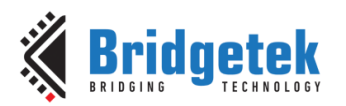

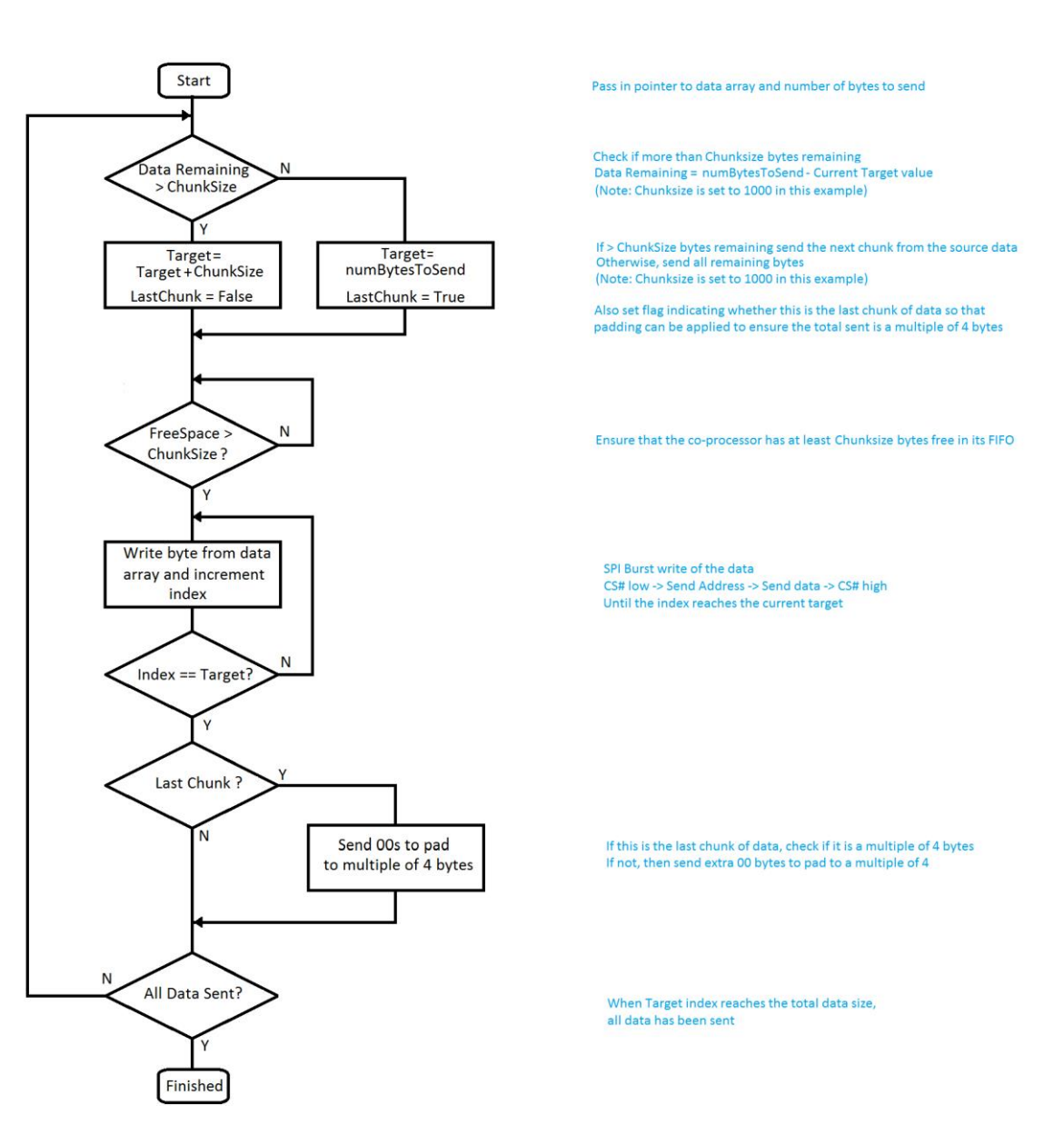

**Figure 4 - Sending Data to the Co-Processor**

<span id="page-18-0"></span>When called, the function takes a pointer to the data array and the size of the data as parameters. It loops continuously until the specified number of bytes from the source data have been sent.

A variable called 'Target' is used to control the loading of the data and acts as a running total of the data as it is sent. The target begins at value 0 initially. Each time round the overall loop, the target is incremented by the size of the next chunk of data to be sent. The inner data streaming loop then writes data from incrementing locations in the source data until the target is reached. If more data remains to be sent, the target will be incremented again. When the Target becomes equal to the total number of bytes to be sent, then all data has been sent successfully.

After the last chunk of the data has been sent, the code checks if the total data size is a multiple of 4 bytes. If not, the data is padded with extra 00 bytes to ensure that it is a multiple of 4 bytes. This is necessary as otherwise the next FIFO command to be written would not be correctly aligned to a 4-byte offset and a co-processor error would occur.

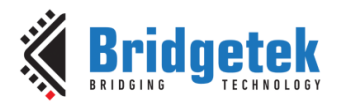

### <span id="page-19-0"></span>**6.4 GPU Instructions**

The GPU instructions can be used either directly by the GPU in a display list or can be passed in via the co-processor. The latter technique is used in most cases as it allows mixing of GPU and Co-Processor commands.

An API\_ function is provided for each GPU command which allows it to be written to the RAM\_CMD FIFO in the same way as Co-Processor commands and keeps track of the offset in the buffer. e.g.

```
void API COLOR RGB(uint8 t R, uint8 t G, uint8 t B)
{
    EVE_Write32(COLOR_RGB(R,G,B));
    cmdOffset = EVE IncCMDOffset(cmdOffset, 4);
}
```
The function uses the bit shifting operations defined near the bottom of FT8XX.h to format the parameters into their bit positions in the command. e.g.

```
#define COLOR_RGB(red,green,blue) 
((4UL<<24)|(((red)&255UL)<<16)|(((green)&255UL)<<8)|(((blue)&255UL)<<0))
```
These functions are listed in Appendix B– [List of GPU and Co-Processor](#page-32-0) Commands

### <span id="page-19-1"></span>**6.5 Co-Processor Commands**

Each Co-Processor command has an API\_ function in this layer which handles writing of the command and any parameters. It takes the command in a user-friendly syntax which is compatible with the FT81X programmers guide and then formats the parameters into the SPI transfers which the FT81X requires. It also updates the variable which keeps track of the pointer position. E.g.

```
void API CMD NUMBER(int16 t x, int16 t y, int16 t font, uint16 t options, int32 t
n)
{
   EVE_Write32(CMD_NUMBER);
    EVE_Write32( (((uint32_t)y<<16)|(x & 0xffff)));
   EVE Write32( (((uint32 t)options<<16)|(font&0xffff)));
   EVE Write32(n);
    cmdOffset = EVE IncCMDOffset(cmdOffset, 16);
}
```
These functions are listed in Appendix B– [List of GPU and Co-Processor](#page-32-0) Commands

### <span id="page-19-2"></span>**6.6 GPU Instructions (FT81X)**

These instructions are included in a separate define as they are for the FT81X series only. These functions are listed along with the other commands in Appendix B– [List of GPU and Co-Processor](#page-32-0) [Commands.](#page-32-0)

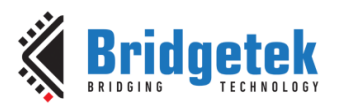

### <span id="page-20-0"></span>**6.7 Co-Processor Commands (FT81X)**

These commands are included in a separate define as they are for the FT81X series only. These functions are listed along with the other commands in Appendix B– [List of GPU and Co-Processor](#page-32-0) [Commands.](#page-32-0)

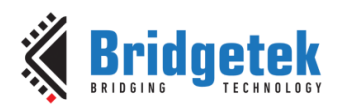

### <span id="page-21-0"></span>**7 Software - EVE Layer**

The EVE functions can be found in  $EVE\_{layer.}$ . They provide the interface between the Application layer and the MCU layer, allowing the application to use a simpler syntax so that the developer can focus on the screen content. At the same time, the EVE functions are independent of MCU type as they use the MCU layer for all MCU-specific accesses.

[BRT\\_AN\\_006](http://brtchip.com/wp-content/uploads/Support/Documentation/Application_Notes/ICs/EVE/BRT-AN-006-FT81x-Simple-PIC-Example.pdf) has further details on how these functions work.

### <span id="page-21-1"></span>**7.1 Functions**

- void EVE\_AddrForWr(uint32\_t ftAddress)
- void EVE AddrForRd(uint32 t ftAddress)
- void EVE\_Write32(uint32\_t ftData32)
- void EVE\_Write16(uint16\_t ftData16)
- void EVE\_Write8(uint8\_t ftData8)
- uint32\_t EVE\_Read32(void)
- uint16\_t EVE\_Read16(void)
- uint8\_t EVE\_Read8(void)
- void EVE\_MemWrite32(uint32\_t ftAddress, uint32\_t ftData32)
- void EVE\_MemWrite16(uint32\_t ftAddress, uint16\_t ftData16)
- void EVE\_MemWrite8(uint32\_t ftAddress, uint8\_t ftData8)
- uint32 t EVE\_MemRead32(uint32 t ftAddress)
- uint16 t EVE\_MemRead16(uint32 t ftAddress)
- uint8\_t EVE\_MemRead8(uint32\_t ftAddress)
- void EVE\_CmdWrite(uint8\_t EVECmd, uint8\_t Param)
- uint16\_t EVE\_IncCMDOffset(uint16\_t currentOffset, uint16\_t commandSize)
- uint8 t EVE\_WaitCmdFifoEmpty(void)
- uint32\_t EVE\_GetCurrentWritePointer(void)
- uint16\_t EVE\_CheckFreeSpace(uint16\_t CmdOffset)

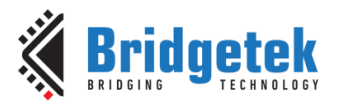

### <span id="page-22-0"></span>**7.2 Addressing Functions**

These functions send the address which is to be written or read. They take an unsigned long parameter which should have the address in the lower three bytes. The function configures the upper two bits of this 24-bit address to indicate to the FT8XX whether this is a write or a read operation and then sends the resulting three bytes.

#### **void EVE\_AddrForWr(uint32\_t ftAddress)**

Sends the 24-bit address, with the two MSBs of the address forced to '10' to indicate that the address is to be written to.

#### **void EVE\_AddrForRd(uint32\_t ftAddress)**

Sends the 24-bit address, with the two MSBs of the address forced to '00' to indicate that the address is to be read from.

### <span id="page-22-1"></span>**7.3 Data Functions**

These functions can be used to write/read data to/from a register, or other memory area such as the RAM\_DL or RAM\_CMD. The address must have been send using the functions from the section above. The MCU's SPI hardware always writes a byte whenever it reads a byte and so dummy zero bytes are sent.

#### **void EVE\_Write32(uint32\_t ftData32)**

This function sends a 32-bit data value to the FT8XX starting with the least significant byte.

#### **void EVE\_Write16(uint16\_t ftData16)**

This function sends a 16-bit data value to the FT8XX starting with the least significant byte.

#### **void EVE\_Write8(uint8\_t ftData8)**

This function sends an 8-bit data value to the FT8XX.

#### **uint32\_t EVE\_Read32(void)**

This function reads a 32-bit data value from a previously addressed register in the FT8XX.

#### **uint16\_t EVE\_Read16(void)**

This function reads a 16-bit data value from a previously addressed register in the FT8XX.

#### **uint8\_t EVE\_Read8(void)**

This function reads an 8-bit data value from a previously addressed register in the FT8XX.

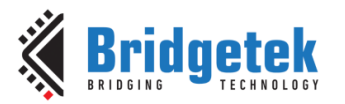

### <span id="page-23-0"></span>**7.4 Combined Address and Data functions**

These functions combine the chip select, addressing and data operations to provide a single call which can write a value to a specified address or read a value from a specified address. These are ideal for writing/reading a single value to/from a register in the FT8XX.

**Note:** Chip select is asserted before the address and de-asserted after last data byte in all of these functions. For burst writes or reads where data is streamed to/from memory the individual addressing and data functions from the previous sections can be used instead.

### **void EVE\_MemWrite32(uint32\_t ftAddress, uint32\_t ftData32)**

e.g. EVE\_MemWrite32 (0x102428, 0x12345678);

#### **void EVE\_MemWrite16(uint32\_t ftAddress, uint16\_t ftData16)**

e.g. EVE\_MemWrite16 (0x102428, 0x1234);

#### **void EVE\_MemWrite8(uint32\_t ftAddress, uint8\_t ftData8)**

e.g. EVE\_MemWrite8 (0x102428, 0x12);

#### **uint32\_t EVE\_MemRead32(uint32\_t ftAddress)**

e.g. MyValue =  $EVE\_MemRead32 (0x102428);$ 

#### **uint16\_t EVE\_MemRead16(uint32\_t ftAddress)**

e.g. MyValue = EVE MemRead16 (0x102428);

#### **uint8\_t EVE\_MemRead8(uint32\_t ftAddress)**

e.g. MyValue = EVE MemRead8  $(0x102428)$ ;

### <span id="page-23-1"></span>**7.5 Host Command**

This function sends the specified Host Command to the FT8xx. The command itself is passed into the function as an unsigned char. The FT81X uses the second uint8 t as a parameter for the command. A third byte, of value 0x00, is also sent to complete the host command.

#### **void EVE\_CmdWrite(uint8\_t EVECmd, uint8\_t Param)**

Sends three bytes [EVECmd] [Param] 0x00 for example, CMD\_ACTIVE is 0x00 0x00 0x00

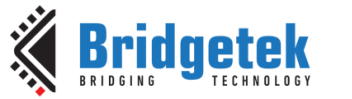

### <span id="page-24-0"></span>**7.6 Co-Processor FIFO Supporting Functions**

These functions provide handling for the co-processor's circular buffer.

#### **uint16\_t EVE\_IncCMDOffset(uint16\_t currentOffset, uint16\_t commandSize)**

This function is used when adding commands to the Command FIFO of the Co-Processor and handles the wraparound of the circular buffer. It takes in the current offset and the size of the last command. It returns the offset at which the next command will be written.

When a command is added to the FIFO, the MCU must calculate the offset at which the next command will be written. Normally, if a 4-byte command was written at (RAM\_CMD + Offset), then the next command would start at ( $RAM\_CMD + Offset + 4$ ). However, since the FT8XX uses a circular buffer of 4096 bytes, the offset also needs to wrap around when offset 4095 is reached.

Note: This function allows the MCU to keep track of the FIFO write pointer. The FT8XX also keeps track internally. If performing a burst write of a co-processor list, the FT8XX will keep count of the bytes received including taking account of the internal rollover of the FIFO whilst CS# is held low. If the MCU uses this function to keep track of its internal counter cmdOffset, the FT8XX's internal pointer and variable cmdOffset will remain in sync even with FIFO rollover in the middle of a burst.

#### **uint8\_t EVE\_WaitCmdFifoEmpty(void)**

This function reads the values of the REG\_CMD\_WRITE and REG\_CMD\_READ pointers and waits for them to be equal. This indicates that the co-processor has consumed and processed all of the commands given to it.

The function blocks until either the pointers become equal or will return if REG\_CMD\_READ reads as 0xFFF which is an invalid value indicating an error (for example, if a command or data send to the co-processor was not padded to a multiple of 4 bytes and so the next command began at an invalid offset). The FT81X Programmers guide and Datasheet have further details of error conditions.

A return value of 0 indicates that the pointers became equal and the FIFO is empty, a non-zero value indicates error.

#### **uint32\_t EVE\_GetCurrentWritePointer(void)**

This function returns the current value of the FT81X's REG\_CMD\_WRITE. This can be used as the starting offset (RAM\_CMD + offset) for the next command, so that the RAM\_CMD is used as a true circular FIFO.

This function is typically called after the EVE\_WaitCmdFifoEmpty function so that the calling code can determine that the FIFO is empty and then where to begin the next set of co-processor instructions.

#### **uint16\_t EVE\_CheckFreeSpace(uint16\_t CmdOffset)**

This function returns the amount of free space in the RAM\_CMD FIFO. It determines the fullness of the FIFO by comparing the write and read pointers and then subtracting this from the total size of the FIFO gives the free space. The function also takes account of the roll-over at  $(RAM\_CMD + 4K)$ when calculating this value.

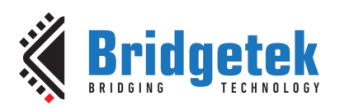

# <span id="page-25-0"></span>**8 Software - MCU Layer**

The MCU layer can be found in file MCU\_Layer.c and contains all of the code which directly accesses the MCU's register map for configuration, GPIO and SPI. The code in this section can be changed to suit a different PIC microcontroller or another type of microcontroller so that the layers above can access the relevant registers and peripherals. This example uses the standard SPI interface found on most MCUs and so should be portable across a wide variety of devices without significant changes.

**Note**: These functions are intended to perform a basic set-up of the PIC so that the EVE functionality can be demonstrated. The designer must consult the product documentation provided by the manufacturer of their selected MCU to confirm the correct set-up and best practices are followed so that reliable operation of the final product can be assured. The latest documentation for the selected EVE device and module should also be consulted. In the case of differences between the information provided in this document/code and the datasheets of the devices used, the product datasheet should take precedence.

### <span id="page-25-1"></span>**8.1 Functions**

- void MCU Init(void)
- void MCU\_CSlow(void)
- void MCU\_CShigh(void)
- void MCU\_PDlow(void)
- void MCU\_PDhigh(void)
- uint8 t MCU SPIReadWrite(Uint8 t DataToWrite)
- void UART\_Init(void)
- void UART\_Tx(Uint8\_t SerialTxByte)
- uint8\_t UART\_Rx(void)
- void Delay\_20ms(void)
- void Delay\_500ms(void)

### <span id="page-25-2"></span>**8.2 Data Types**

This code uses the following data types, which may need to be converted depending on the types supported by the target MCU's development tools:

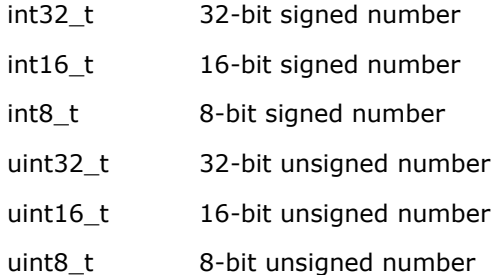

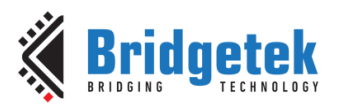

### <span id="page-26-0"></span>**8.3 Initialisation**

### **void MCU\_Init(void)**

This function, along with the definitions at the top of the main.c file, performs a relatively basic configuration of the MCU to set the GPIO port pins used for the EVE signals and to configure the SPI peripheral. The definitions at the top of the code also set the oscillator for use with a 12MHz crystal and x4 PLL which runs the PIC at 48MHz.

The code was also tested and ran well with only the internal oscillator of the PIC. Note that when changing clock settings, the delays specified (especially the at-least-500ms delay on start-up) must be maintained. Also, the SPI clock rate must be kept below 11MHz during initial start-up and until after the MCU Init and EVE Init functions have been called. If running on a faster PIC, adjustments to delays and prescalers may be required.

### <span id="page-26-1"></span>**8.4 GPIO Functions**

These functions set or clear a GPIO line on the MCU for PD# and  $CS#$ 

#### **void MCU\_CSlow(void)**

This function will put the port pin assigned to the Chip Select of the FT81X to the low state.

#### **void MCU\_CShigh(void)**

This function will put the port pin assigned to the Chip Select of the FT81X to the high state.

#### **void MCU\_PDlow(void)**

This function will put the port pin assigned to the Power Down pin of the FT81X to the low state.

#### **void MCU\_PDhigh(void)**

This function will put the port pin assigned to the Power Down pin of the FT81X to the high state.

### <span id="page-26-2"></span>**8.5 SPI Functions**

#### **Uint8\_t MCU\_SPIReadWrite(Uint8\_t DataToWrite)**

This function writes a byte to the PIC's SPI peripheral which will be clocked out of MOSI. The peripheral will simultaneously clock in a byte on MISO which is returned by the function.

### <span id="page-26-3"></span>**8.6 Delay Functions**

Functions are provided for 20ms and 500ms delays. These help to improve readability of the main application by having a single call for each delay. They may require adjustment depending on the bus frequency of the MCU selected.

#### **void Delay\_20ms(void)**

```
void Delay_500ms(void)
```
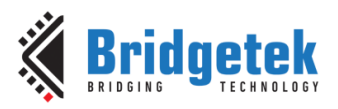

### <span id="page-27-0"></span>**8.7 UART Functions**

These functions provide a basic UART configuration for debug purposes or outputting data such as screenshot data to the PC. The reader must consult the documentation for their selected PIC in order to confirm the required settings for their application and should also adjust the baud rate divisors based on their crystal and MCU bus frequency to achieve the required baud rate.

The FTDI [C232HD](http://www.ftdichip.com/Support/Documents/DataSheets/Cables/DS_C232HD_UART_CABLE.pdf) or [TTL-232R-3v3](http://www.ftdichip.com/Products/Cables/USBTTLSerial.htm) cables are ideal for interfacing the UART to a PC via its USB port and can be connected directly to the PIC. 5V signal versions of the TTL-232R cables are also available. The voltage chosen should match that of the PIC VCCIO.

#### **void UART\_Init(void)**

This function sets the UART up for approximately 57600 baud based on a 12MHz crystal with x4 PLL enabled. It configures UART2 which can be found on pins RD6 (TxD) and RD7 (RxD). RD5 and RD4 can be used as GPIO lines controlled by these UART functions to provide CTS# and RTS# for flow control.

### **void UART\_Tx(Uint8\_t SerialTxByte)**

This function transmits one byte via the UART.

### **Uint8\_t UART\_Rx(void)**

This function receives one byte via the UART.

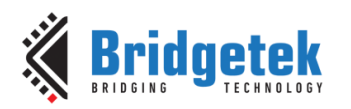

### <span id="page-28-0"></span>**9 Using the Code Project**

To load the project, ensure that MPLAB X is installed on the PC. The latest download can be obtained from Microchip <http://www.microchip.com/mplab/mplab-x-ide>

The provided source code file (see [Appendix A](#page-31-0)– References) can be un-zipped and the resulting folder copied to the user's normal project workspace directory. E.g. this is often c:\Users\[username]\MPLABXProjects\

Then go to File -> Open Project and select BRT\_AN\_008\_Source. The project should now appear in the Projects window.

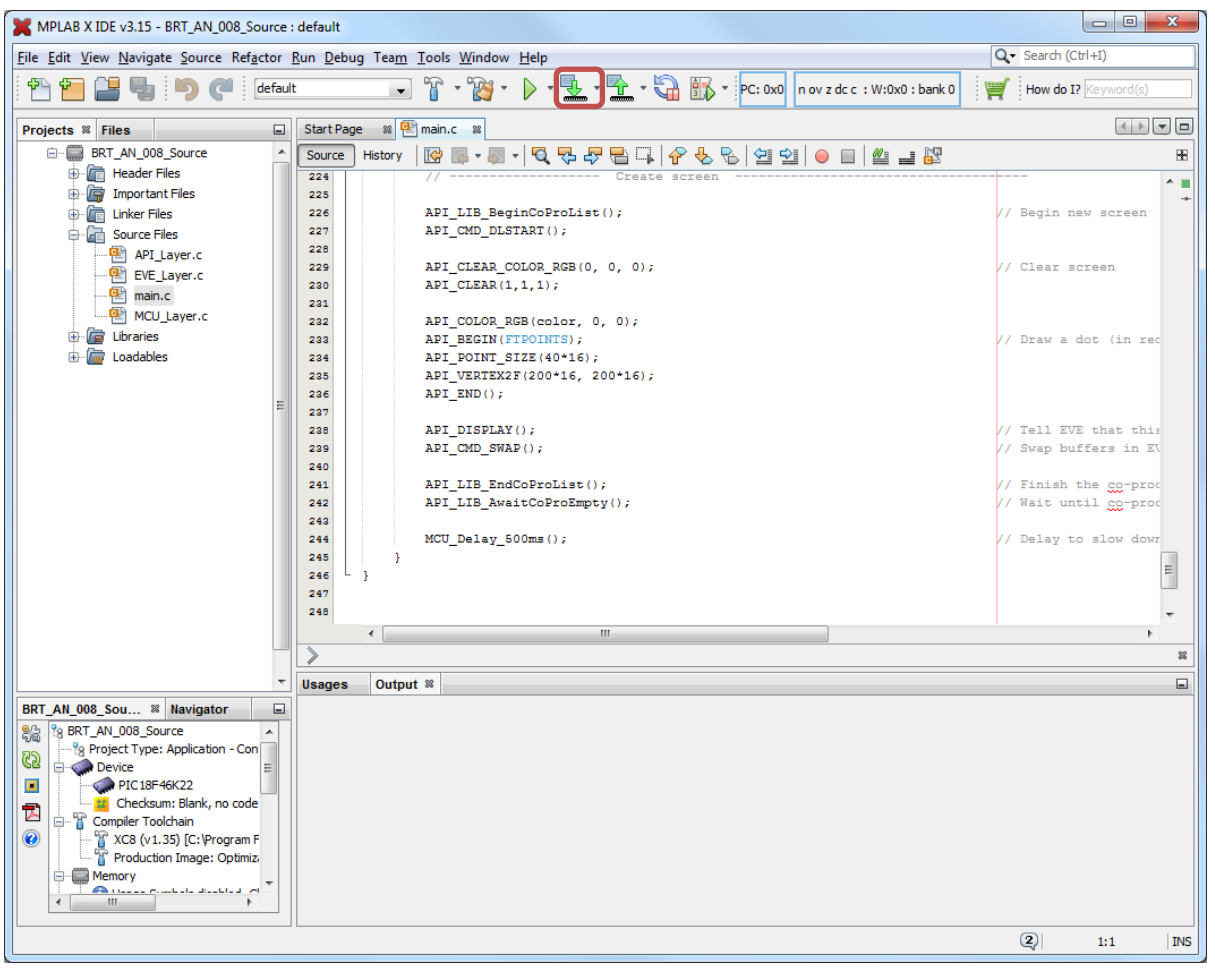

**Figure 5 - MPLABX Screenshot**

<span id="page-28-1"></span>Ensure that the debugger is connected to the PC and to the PIC circuit and is showing up correctly under the debug tools section. Select the Run -> Clean and Build option to build the project. The highlighted button 'Make and program Device' can then be used to download the code to the PIC.

After programming is complete, the PIC will reset and begin running the code. The screen of the FT81X module should show a black background with a small red dot flashing as shown in [Figure 3.](#page-13-1)

**Note**: The instructions above for the Microchip MPLABX tools and debugger tools are correct at the time of writing but may change in the future independent of Bridgetek. Please refer to the MPLABX documentation from Microchip for the latest information on loading/configuring projects and configuration of the debugger tools.

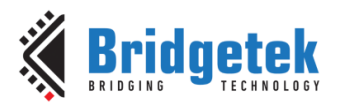

## <span id="page-29-0"></span>**10Conclusion**

This application note has presented a simple example of a library for interfacing the FT81X series to a PIC microcontroller. It is intended as a starting point for developers to customise in order to create a library for their MCU platform.

The simple flashing dot example provided here in the main application can be extended to produce a more complex real-world application.

It is recommended that readers refer to the application note **BRT AN 006** which provides background information on the SPI data formatting used by EVE and an overview of how display lists and co-processor lists are implemented. It is also assumed that the reader is familiar with the FT81X Datasheet and Programmers guide which provide full details of the FT81X devices and their API commands.

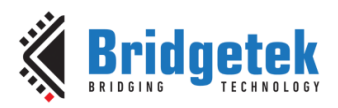

### <span id="page-30-0"></span>**11Contact Information**

Bridgetek Pte Ltd 178 Paya Lebar Road, #07-03 Singapore 409030 Tel: +65 6547 4827 Fax: +65 6841 6071

#### **Head Quarters – Singapore Branch Office – Taipei, Taiwan**

Bridgetek Pte Ltd, Taiwan Branch 2 Floor, No. 516, Sec. 1, Nei Hu Road, Nei Hu District Taipei 114 Taiwan , R.O.C. Tel: +886 (2) 8797 5691 Fax: +886 (2) 8751 9737

E-mail (Sales) [sales.apac@brtchip.com](mailto:sales.apac@brtchip.com) E-mail (Sales) sales.apac@brtchip.com E-mail (Support) [support.apac@brtchip.com](mailto:support.apac@brtchip.com) E-mail (Support) [support.apac@brtchip.com](mailto:support.apac@brtchip.com)

#### **Branch Office - Glasgow, United Kingdom Branch Office – Vietnam**

Bridgetek Pte. Ltd. Unit 1, 2 Seaward Place, Centurion Business Park Glasgow G41 1HH United Kingdom Tel: +44 (0) 141 429 2777 Fax: +44 (0) 141 429 2758

Bridgetek VietNam Company Limited Lutaco Tower Building, 5th Floor, 173A Nguyen Van Troi, Ward 11, Phu Nhuan District, Ho Chi Minh City, Vietnam Tel : 08 38453222 Fax : 08 38455222

E-mail (Support) [support.emea@brtchip.com](mailto:support.emea@brtchip.com) E-mail (Support) [support.apac@brtchip.com](mailto:support.apac@brtchip.com)

E-mail (Sales) [sales.emea@brtichip.com](mailto:sales.emea@brtichip.com) E-mail (Sales) [sales.apac@brtchip.com](mailto:sales.apac@brtchip.com)

#### **Web Site**

<http://brtchip.com/>

#### **Distributor and Sales Representatives**

Please visit the Sales Network page of the [Bridgetek Web site](http://brtchip.com/contact-us/) for the contact details of our distributor(s) and sales representative(s) in your country.

System and equipment manufacturers and designers are responsible to ensure that their systems, and any Bridgetek Pte Ltd (BRTChip) devices incorporated in their systems, meet all applicable safety, regulatory and system-level performance requirements. All application-related information in this document (including application descriptions, suggested Bridgetek devices and other materials) is provided for reference only. While Bridgetek has taken care to assure it is accurate, this information is subject to customer confirmation, and Bridgetek disclaims all liability for system designs and for any applications assistance provided by Bridgetek. Use of Bridgetek devices in life support and/or safety applications is entirely at the user's risk, and the user agrees to defend, indemnify and hold harmless Bridgetek from any and all damages, claims, suits or expense resulting from such use. This document is subject to change without notice. No freedom to use patents or other intellectual property rights is implied by the publication of this document. Neither the whole nor any part of the information contained in, or the product described in this document, may be adapted or reproduced in any material or electronic form without the prior written consent of the copyright holder. Bridgetek Pte Ltd, 178 Paya Lebar Road, #07-03, Singapore 409030. Singapore Registered Company Number: 201542387H.

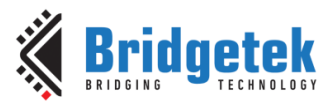

### <span id="page-31-0"></span>**Appendix A– References**

### <span id="page-31-1"></span>**Document References**

[BRT\\_AN\\_006](http://brtchip.com/application-notes/)

[BRT\\_AN\\_007](http://brtchip.com/wp-content/uploads/Support/Documentation/Application_Notes/ICs/EVE/BRT-AN-007-FT81x-Simple-PIC-Example-Demo_Functions.pdf)

[FT81X](http://brtchip.com/i-ft8/)

[ME813-WH50C Datasheet](http://brtchip.com/wp-content/uploads/EVE2/DS_ME813A-WH50C.pdf)

[ME812-WH50R Datasheet](http://brtchip.com/wp-content/uploads/EVE2/DS_ME812A-WH50R.pdf)

[VM810C50A-D](http://brtchip.com/wp-content/uploads/Support/Documentation/Datasheets/ICs/EVE/DS_VM810C.pdf)

FT81X [Programmer Guide](http://brtchip.com/wp-content/uploads/Support/Documentation/Programming_Guides/ICs/EVE/FT81X_Series_Programmer_Guide.pdf)

FT81X [Datasheet](http://brtchip.com/wp-content/uploads/Support/Documentation/Datasheets/ICs/EVE/DS_FT81x.pdf)

[EVE Examples](http://brtchip.com/eve-projects/) (including BRT\_AN\_008.zip)

[PIC18F46K22](http://www.microchip.com/wwwproducts/en/PIC18F46K22)

[PICKIT3](http://www.microchip.com/DevelopmentTools/ProductDetails.aspx?PartNO=PG164130)

[BRT\\_AN\\_008\\_Source Code](http://brtchip.com/wp-content/uploads/EVE_Projects/BRT_AN_008_Source.zip)

### <span id="page-31-2"></span>**Acronyms and Abbreviations**

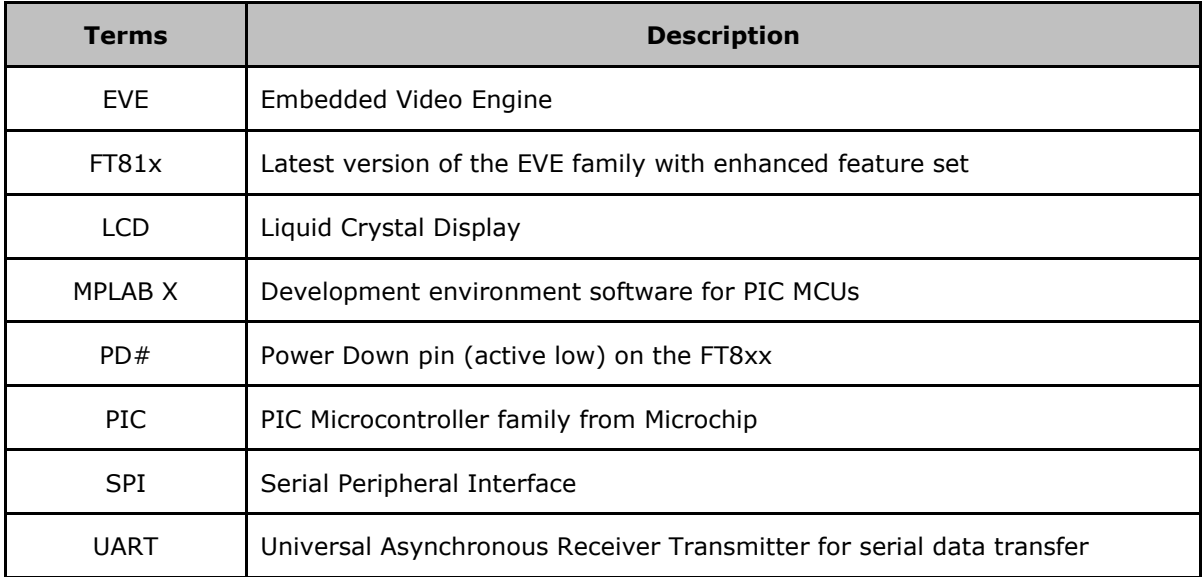

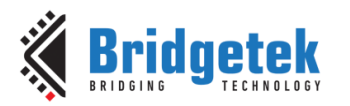

### <span id="page-32-0"></span>**Appendix B– List of GPU and Co-Processor Commands**

The following functions are provided in the API layer of the library.

### <span id="page-32-1"></span>**GPU Instructions**

- void API\_CLEAR\_COLOR\_RGB(uint8\_t R, uint8\_t G, uint8\_t B);
- void API\_CLEAR(uint8\_t C, uint8\_t S, uint8\_t T);
- void API\_COLOR\_RGB(uint8\_t R, uint8\_t G, uint8\_t B);
- void API\_VERTEX2F(int16\_t x, int16\_t y);
- void API\_VERTEX2II(uint16\_t x, uint16\_t y, uint8\_t handle,uint8\_t cell);
- void API\_BITMAP\_HANDLE(uint8\_t handle);
- void API\_BITMAP\_SOURCE(uint32\_t addr);
- void API\_BITMAP\_LAYOUT(uint8\_t format, uint16\_t linestride, uint16\_t height);
- void API\_BITMAP\_SIZE(uint8\_t filter, uint8\_t wrapx, uint8\_t wrapy, uint16\_t width, uint16\_t height);
- void API\_CELL(uint8\_t cell);
- void API\_TAG(uint8\_t s);
- void API\_ALPHA\_FUNC(uint8\_t func, uint8\_t ref);
- void API\_STENCIL\_FUNC(uint8\_t func, uint8\_t ref, uint8\_t mask);
- void API\_BLEND\_FUNC(uint8\_t src, uint8\_t dst);
- void API\_STENCIL\_OP(uint8\_t sfail, uint8\_t spass);
- void API\_POINT\_SIZE(uint16\_t size);
- void API\_LINE\_WIDTH(uint16\_t width);
- void API\_CLEAR\_COLOR\_A(uint8\_t alpha);
- void API\_COLOR\_A(uint8\_t alpha);
- void API\_CLEAR\_STENCIL(uint8\_t s);
- void API\_CLEAR\_TAG(uint8\_t s);
- void API\_STENCIL\_MASK(uint8\_t mask);
- void API\_TAG\_MASK(uint8\_t mask);
- void API\_SCISSOR\_XY(uint16\_t x, uint16\_t y);
- void API\_SCISSOR\_SIZE(uint16\_t width, uint16\_t height);
- void API\_CALL(uint16\_t dest);
- void API\_JUMP(uint16\_t dest);
- void API\_BEGIN(uint8\_t prim);
- void API\_COLOR\_MASK(uint8\_t r, uint8\_t g, uint8\_t b, uint8\_t a);
- void API\_END(void);
- void API\_SAVE\_CONTEXT(void);
- void API\_RESTORE\_CONTEXT(void);
- void API\_RETURN(void);
- void API\_MACRO(uint8\_t m);
- void API\_DISPLAY(void);

### <span id="page-32-2"></span>**Co-Processor Commands**

- void API\_CMD\_TEXT(int16\_t x, int16\_t y, int16\_t font, uint16\_t options, const char\* string);
- void API\_CMD\_BUTTON(int16\_t x, int16\_t y, int16\_t w, int16\_t h, int16\_t font, uint16\_t options, const char\* string);
- void API CMD KEYS(int16 t x, int16 t y, int16 t w, int16 t h, int16 t font, uint16 t options, const char\* string);
- void API\_CMD\_NUMBER(int16\_t x, int16\_t y, int16\_t font, uint16\_t options, int32\_t n);
- void API\_CMD\_LOADIDENTITY(void);
- void API CMD TOGGLE(int16 t x, int16 t y, int16 t w, int16 t font, uint16 t options, uint16 t state, const char\* string);
- void API\_CMD\_GAUGE(int16\_t x, int16\_t y, int16\_t r, uint16\_t options, uint16\_t major, uint16 t minor, uint16 t val, uint16 t range);
- void API\_CMD\_REGREAD(uint32\_t ptr, uint32\_t result);

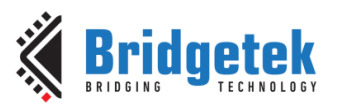

- void API\_CMD\_GETPROPS(uint32\_t ptr, uint32\_t w, uint32\_t h);
- void API\_CMD\_MEMCPY(uint32\_t dest, uint32\_t src, uint32\_t num);
- void API\_CMD\_SPINNER(int16\_t x, int16\_t y, uint16\_t style, uint16\_t scale);
- void API\_CMD\_BGCOLOR(uint32\_t c);
- void API\_CMD\_SWAP(void);
- void API\_CMD\_INFLATE(uint32\_t ptr);
- void API\_CMD\_TRANSLATE(int32\_t tx, int32\_t ty);
- void API\_CMD\_STOP(void);
- void API\_CMD\_SLIDER(int16\_t x, int16\_t y, int16\_t w, int16\_t h, uint16\_t options, uint16\_t val, uint16\_t range);
- void API\_BITMAP\_TRANSFORM\_A(long a);
- void API\_BITMAP\_TRANSFORM\_B(long b);
- void API\_BITMAP\_TRANSFORM\_C(long c);
- void API\_BITMAP\_TRANSFORM\_D(long d);
- void API\_BITMAP\_TRANSFORM\_E(long e);
- void API\_BITMAP\_TRANSFORM\_F(long f);
- void API\_CMD\_INTERRUPT(uint32\_t ms);
- void API\_CMD\_FGCOLOR(uint32\_t c);
- void API\_CMD\_ROTATE(int32\_t a);
- void API\_CMD\_MEMWRITE(uint32\_t ptr, uint32\_t num);
- void API\_CMD\_SCROLLBAR(int16\_t x, int16\_t y, int16\_t w, int16\_t h, uint16\_t options, uint16\_t val, uint16\_t size, uint16\_t range);
- void API\_CMD\_GETMATRIX(int32\_t a, int32\_t b, int32\_t c, int32\_t d, int32\_t e, int32\_t f);
- void API\_CMD\_SKETCH(int16\_t x, int16\_t y, uint16\_t w, uint16\_t h, uint32\_t ptr, uint16\_t format);
- void API\_CMD\_MEMSET(uint32\_t ptr, uint32\_t value, uint32\_t num);
- void API\_CMD\_GRADCOLOR(uint32\_t c);
- void API\_CMD\_BITMAP\_TRANSFORM(int32\_t x0, int32\_t y0, int32\_t x1, int32\_t y1, int32\_t x2, int32\_t y2, int32\_t tx0, int32\_t ty0, int32\_t tx1, int32\_t ty1, int32\_t tx2, int32\_t ty2, uint16\_t result);
- void API\_CMD\_CALIBRATE(uint32\_t result);
- void API\_CMD\_SETFONT(uint32\_t font, uint32\_t ptr);
- void API\_CMD\_LOGO(void);
- void API\_CMD\_APPEND(uint32\_t ptr, uint32\_t num);
- void API\_CMD\_MEMZERO(uint32\_t ptr, uint32\_t num);
- void API\_CMD\_SCALE(int32\_t sx, int32\_t sy);
- void API CMD CLOCK(int16 t x, int16 t y, int16 t r, uint16 t options, uint16 t h, uint16\_t m, uint16\_t s, uint16\_t ms);
- void API\_CMD\_GRADIENT(int16\_t x0, int16\_t y0, uint32\_t rgb0, int16\_t x1, int16\_t y1, uint32\_t rgb1);
- void API\_CMD\_SETMATRIX(void);
- void API\_CMD\_TRACK(int16\_t x, int16\_t y, int16\_t w, int16\_t h, int16\_t tag);
- void API\_CMD\_GETPTR(uint32\_t result);
- void API\_CMD\_PROGRESS(int16\_t x, int16\_t y, int16\_t w, int16\_t h, uint16\_t options, uint16\_t val, uint16\_t range);
- void API\_CMD\_COLDSTART(void);
- void API\_CMD\_DIAL(int16\_t x, int16\_t y, int16\_t r, uint16\_t options, uint16\_t val);
- void API\_CMD\_LOADIMAGE(uint32\_t ptr, uint32\_t options);
- void API\_CMD\_DLSTART(void);
- void API\_CMD\_SNAPSHOT(uint32\_t ptr);
- void API\_CMD\_SCREENSAVER(void);
- void API\_CMD\_MEMCRC(uint32\_t ptr, uint32\_t num, uint32\_t result);

### <span id="page-33-0"></span>**GPU Instructions (FT81X)**

- void API\_VERTEX\_FORMAT(uint8\_t frac);
- void API\_BITMAP\_LAYOUT\_H(uint8\_t linestride, uint8\_t height);
- void API\_BITMAP\_SIZE\_H(uint8\_t width, uint8\_t height);
- void API\_PALETTE\_SOURCE(uint32\_t addr);

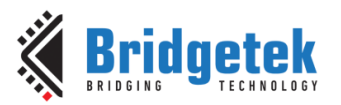

- void API\_VERTEX\_TRANSLATE\_X(uint32\_t x);
- void API\_VERTEX\_TRANSLATE\_Y(uint32\_t y);
- void API\_NOP(void);

### <span id="page-34-0"></span>**Co-Processor Commands (FT81X)**

- void API\_CMD\_VIDEOSTART(void);
- void API\_CMD\_SETROTATE(uint32\_t r);
- void API\_CMD\_SETFONT2(uint32\_t font, uint32\_t ptr, uint32\_t firstchar);
- void API\_CMD\_MEDIAFIFO(uint32\_t ptr, uint32\_t size);
- void API\_CMD\_SNAPSHOT2(uint32\_t fmt, uint32\_t ptr, int16\_t x, int16\_t y, int16\_t w,  $int16_t h$ ;
- void API\_CMD\_INT\_SWLOADIMAGE(uint32\_t ptr, uint32\_t options);
- void API\_CMD\_CSKETCH(int16\_t x, int16\_t y, uint16\_t w, uint16\_t h, uint32\_t ptr, uint16\_t format,uint16\_t freq);
- void API\_CMD\_ROMFONT(uint32\_t font, uint32\_t romslot);
- void API\_CMD\_PLAYVIDEO(uint32\_t options);
- void API\_CMD\_SYNC(void);
- void API\_CMD\_VIDEOFRAME(uint32\_t dst, uint32\_t ptr);
- void API\_CMD\_SETBASE(uint32\_t base);
- void API\_CMD\_SETBITMAP(uint32\_t source, uint16\_t fmt, uint16\_t w, uint16\_t h);
- void API\_CMD\_SETSCRATCH(uint32\_t handle);

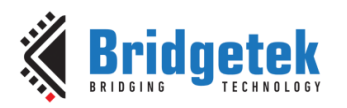

### <span id="page-35-0"></span>**Appendix C – List of Tables & Figures**

### <span id="page-35-1"></span>**List of Figures**

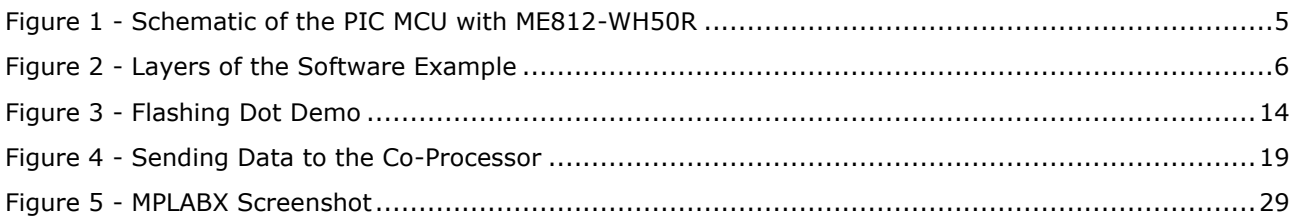

### <span id="page-35-2"></span>**List of Tables**

NA

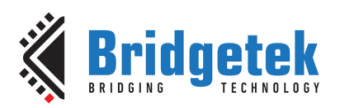

## <span id="page-36-0"></span>**Appendix D– Revision History**

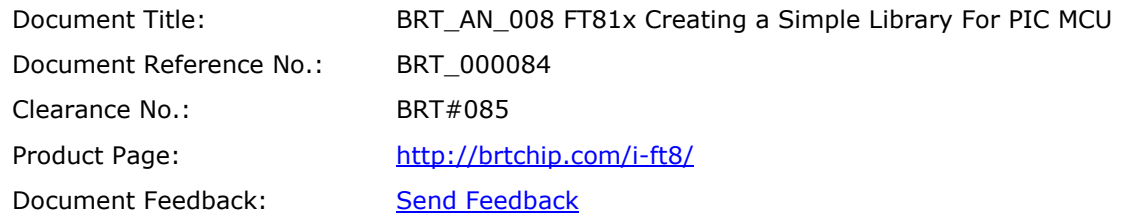

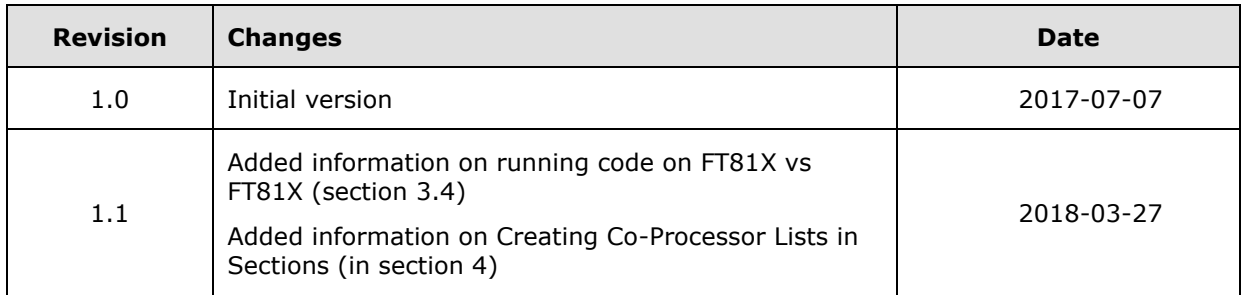